# **September 2018**

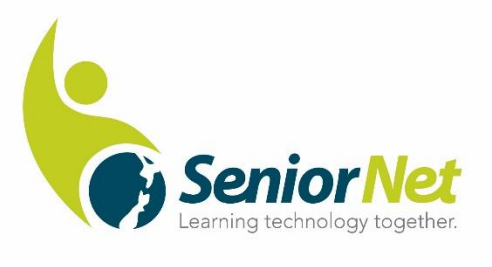

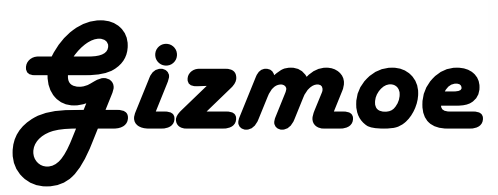

This is the fifth edition of *Gizmoe* in 2018.

**Gizmoe** will also be posted on [www.seniornet.co.nz](http://www.seniornet.co.nz/) from 18<sup>th</sup> September 2018.

I am very pleased to announce that two new commercial partners' have signed up with the Federation. DeadVault (refer to article in previous *Gizmoe*) and Ryman Healthcare – retirement villages. We welcome their much-appreciated financial contribution. Our Learning Centres can expect representatives from both groups to contact them over the coming months as they will want to take part in events at the Centre. More information about the partnerships will evolve over time.

Many thanks to the Centres that took part in the survey associated with the distant learning project, using the webinar platform Zoom. About half the Centres participated, for sure it would have been good to have had more, but the feedback obtained was sufficient for the project team to advance to the next stage, which will include producing a recorded session demonstrating the applications of the facility – that should be available in about 4 weeks. If you have some ideas for topics suitable for distant learning please let me know – or if you would like to produce a recorded session on a topic you are passionate about we would be delighted to hear from you.

Several Regional Meetings have been conducted in the past few weeks with great success. The theme of these most recent sessions related to the changing environments we are now experiencing. In particular we focused on six strategic elements for success: Relevance; Environment; People; Sustainability; Marketing and Prioritisation. It is expected that each Learning Centre will develop tactics around each of these elements that will then be built into their Annual Plan for acceptance at meetings with their members. Sounds a bit formal and corporate like? Maybe but "if we always do what we have always done we will always get what we have always got". In the dynamic technology world we must be continually focused on change, so perhaps taking a hard look at the "Six Elements for Success "may help us help more!

Enjoy the read and………… Learn something new every day!

Grant Sidaway Executive Officer

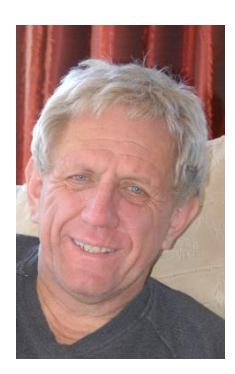

#### *Noel Leeming*

By now everyone should have their new National ID Card, if not please ask your at you centre and they will produce one for you. It's important you have one when making purchases at your local Noel Leeming store as without it you won't get the fantastic discounts they offer to us. When making your purchases be sure to request (insist in fact!) the sales person scan the barcode on the ID card. Here's an example; I recently purchased a USB Car Charger, you know the simple plug-in thing to keep your smartphone charged-up while travelling. The price on the sticky label was \$24.99. The Salesperson scanned my ID card and whoosh the price dropped to a stunning \$6.07! It's not hard to figure out that just a few minor purchases through Noel Leeming and your membership to SeniorNet has been paid for!

#### **Remember use your ID Card with the barcode when purchasing items from Noel Leeming**

# *Federation 2019 AGM and Symposium*

We have booked the venue for the 2019 AGM/Symposium here's the details: Venue: Hotel Coachman Palmerston North AGM:  $8^{th}$  May 3.00pm – 4.30pm Symposium:  $9<sup>th</sup>$  May 9.00am – 3.00pm Information has been sent to all Learning Centres with additional details to follow in respect to the line-up for the Symposium.

Plans are also underway for holding the 2020 AGM/Symposium – the location will be Dunedin, when we have finalised the venue we shall notify the Centres.

# *Radio Advertisement*

A series of five different, 15 second radio advertisements, have been played on ZB Talkback (nationwide). We have not undertaken radio advertising before, so it's a "toe in the water" to lift our profile and attract new members. Here is a link to the adverts:

# [https://www.dropbox.com/sh/2ieufp4db3bc9cb/AAAUNQ3eCiVL\\_Qt23bBUh3lGa?dl=0](https://www.dropbox.com/sh/2ieufp4db3bc9cb/AAAUNQ3eCiVL_Qt23bBUh3lGa?dl=0)

We certainly noticed a huge increase with the hits onto our website during the period the adverts were on air (on average five times greater!)

Hopefully our Learning Centres have noticed an increase in the number of enquires too!

# *Out of the mouths of Babes – the possible effects of digital voice assistance*

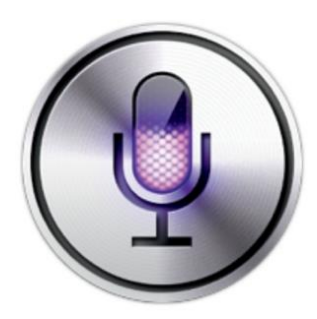

As more families buy robotic voice assistants to turn off lights, order pizzas and search google, children are increasingly using the gadgets to, answer homework questions and entertain each other. Some parents have been amused by the way these disembodied, knowit-all voices, are impacting their kids' behaviour, making them more curious but also, at times, far less polite! With the emergence of Smart Speakers and the development of voice activated devices – Apples' Siri leading the way with this – we are now seeing a generation of children born into this environment.

It's wrong to assume it's just in the realm of kids! Disabled people are using voice assistants to control their homes, order groceries and listen to books. Caregivers to the elderly say the devices help with dementia, reminding users what day it is or when to take medicine etc. Psychologists and Linguists are starting to consider the possible dangers of surrounding kids with artificial intelligence, particularly during the important phases of social and language development.

"How they react and treat this nonhuman entity is, to me, the biggest question," said Sandra Calvert, a Georgetown University psychologist and director of the Children's Digital Media Centre.

"And how does that subsequently affect family dynamics and social interactions with other people?"

With an estimated half of all Google searching being achieved through voice commands by 2020 it certainly is a fast growing adjunct to traditional digital devices.

Specialists say kids typically learn to acquire information using the technology of the moment - from the library card catalogue, to Google, to brief conversations with friendly, all-knowing voices, so perhaps for children its business as usual.

One Question worthy of debate is; What if these gadgets lead children further away from situations where they learn important interpersonal skills?

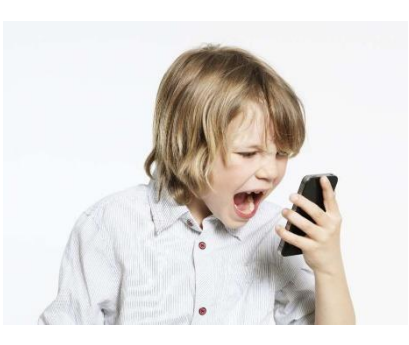

"These devices don't have emotional intelligence," said Allison Druin, a University of Maryland professor who studies how children use technology. "They have factual intelligence."

Today's children will be shaped by Artificial Intelligence (AI) in the same way as their grandparents were shaped by new devices such as television. Perhaps the biggest difference being - you couldn't talk with a TV.

Apparently, another problem is emotional connection sets up expectations for children that devices can't or weren't designed to meet – thus causing confusion, frustration and even changes in the way kids talk or interact with adults.

Parents have noticed that questions previously made to adults are shifting to voice assistants, particularly for homework - spelling words, simple arithmetic, historical facts etc.

By way of example: the weather. Instead of asking Mum or Dad what the weather will be today, children are inclined to simply go to the device, then treat the answer as fact. The downside is Kids will go to their parents less, with both sides losing out on valuable interactions.

"There can be a lot of unintended consequences to interactions with these devices that mimic conversation," said Kate Darling, an MIT professor who studies how humans interact with robots. "We don't know what all of them are yet."

One thing is for certain, as with all technology when it first emerges, society is never ready – using it is easy, understanding the impacts less so.

# *Shortcuts from Your Keyboard (Microsoft Word)*

With the increasing use of macrons in Māori text, the following instructions are for inserting these from the keyboard in Microsoft Word. The letters with macrons are typed as normal, but while holding down the Alt key.

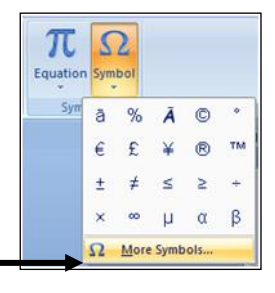

1. Open *Word*; open the "Insert" ribbon; in the "Symbol" dropdown menu *(at the right of the ribbon*), click on "More Symbols".

2. *(The window at left opens)*. In the "Font" Symbols Special Characters bar, select the font that you usually use. Font: Arial Subset: Latin Extended-A  $\vert \vee \vert$  $\tilde{n}|\delta|\delta|\delta|\tilde{o}|\tilde{o}| + |\varnothing|\tilde{u}|\tilde{u}|\tilde{u}|\tilde{y}|\tilde{p}|\tilde{y}|\tilde{A}$ ("Subset" should be "Latin-1").  $\bar{a}$   $\bar{A}$   $\bar{a}$   $\bar{A}$   $\bar{a}$   $\bar{C}$   $\bar{c}$   $\bar{c}$   $\bar{c}$   $\bar{c}$   $\bar{c}$   $\bar{c}$   $\bar{c}$  $|\check{\texttt{c}}|\check{\texttt{D}}|\,\texttt{d}'|\texttt{D}$   $\blacktriangleright$ 3. **For Ā**: Move the slider bar at the right down  $\vec{a} \vec{E} \vec{e} \vec{E} \vec{e} \vec{E} \vec{e} \vec{E} e \vec{E} \vec{e} \vec{E}$  $\left| \tilde{G} \right| \tilde{G}$  $\left| \tilde{G} \right|$ ğ Ġ until Ā appears in the table.  $g|G|$ ģ $|\hat{H}|\hat{h}|\hat{H}|\hat{h}|$   $\tilde{I}|\tilde{I}$ L T j. Ĭ  $\mathbf{I}$ 4. Click on Ā to highlight it. Recently used symbols:  $\bar{a} |%| \bar{A} |$ ©  $\epsilon$   $\epsilon$   $\neq$   $\circ$  $\bullet$ **TM**  $\pm$  $\neq$  $\leq$  $\geq$ ÷  $\mathbf{x}$ 5. Click on "Shortcut Key". LATIN CAPITAL LETTER A WITH MAC... Character code  $om:$  Unicode (hex)  $\vee$ AutoCorrect... Shortcut Key... Shortcut key: 0100, Alt+X Insert Cancel nize Keyboard 6. *(The window at left opens).* Click the cursor in the s<br>becify a command "Press new shortcut key" bar, hold down the Alt  $ATCA$ and Shift keys, and press A *(Alt+Shift+A will appear in the bar)* 7. Click on "Assign". Specify keyboard sequence Current keys: Press new shortcut key 8. Click on "Close" *(*Ā *will now appear in text when you*  Alt+Shift+A *press Alt+Shift+A).* Symbol: Ä Currently assigned to: ShowAllHeadings 9. **For ā**: Locate ā in the table. ave changes in: Normal.dotm 10. Repeat as for  $\bar{A}$ , but in step 6 hold down the Alt key **Description** Inserts the symbol y dicking Change Symbol al and press A *(Alt+A will appear in the bar).* Reset All... Assign 11. Repeat the above for Ē, ē, Ī, ī, Ō, ō, Ū, and ū.

#### **Key Presses for the Macron Shortcuts**

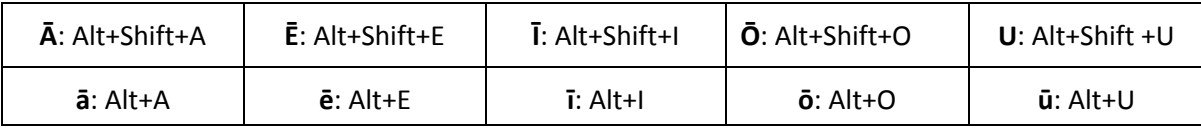

**Other shortcuts** can include: **¢** (Alt+C); **£ (**Alt+P); **€** (Alt+R); **¥** (Alt+Y); **–** (dash; Alt+D)

 **½** (Alt+H); **¼** (Alt+Q)

# *Be My Eyes*

Here is a great App, called "Be My Eyes"

It's is a free app that connects blind and low vision people with sighted volunteers for visual assistance through a live video call.

Every day, sighted volunteers lend their eyes to solve tasks big and small to help blind and low vision people lead more independent lives. You can be one of those volunteers!

#### *As a blind or low vision person:*

Whenever you need visual assistance, volunteers are happy to help. Through the live video call, you and a volunteer can communicate directly and solve a problem. The volunteer will help guide which direction to point your camera, what to focus on or when to turn on your torch.

# *As a sighted volunteer:*

You can help just by installing the Be My Eyes app. A blind or a low vision user may need help with anything from checking expiry dates, distinguishing colours, reading instructions or navigating new surroundings.

# **Blind User**

Requests assistance

**Sighted Helper** 

Receives video & describes

The App was first introduced about 3 years ago, its available for both android and apple systems and with over 1.5 million users its starting to become a go-to for many blind and low vison people.

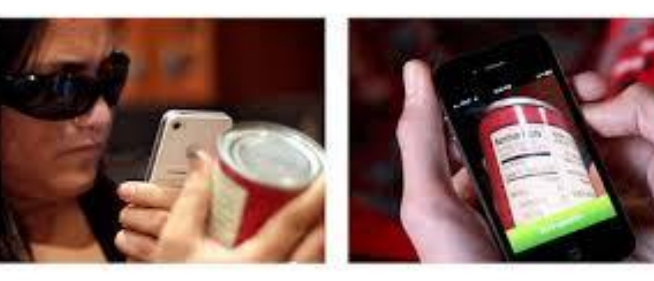

**Think of it this way – "It's crowdsourcing sight"**

Here is a YouTube link explaining how it works:

<https://www.youtube.com/watch?v=W61LV1P6AqI>

#### *Cyber Smart Week*

The SeniorNet Federation has partnered with CERT NZ to participate in Cyber Smart week.

Cyber Smart week has become an annual event designed to raise awareness of cyber security helping New Zealanders better understand and stay resilient to cyber security threats.

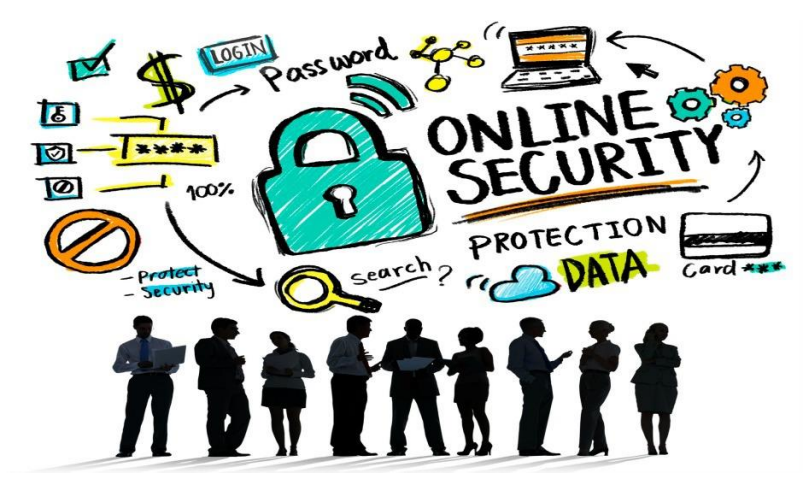

**This year Cyber Smart Week is happening between 8th – 12th October.**

Resources have been sent to Learning Centres for them to undertake short awareness workshops highlighting cyber security and how to be more resilient to security threats and to hold these workshops during Cyber Smart Week, be sure you participate.

Here is some more useful information from CERTNZ:

<https://www.cert.govt.nz/businesses-and-individuals/guides/>

# *Hackathon – calling all Auckland SeniorNet people*

Later this month the Transport Agency is holding its 'All Access' Hackathon in Auckland. They would really like to pull together a customer group of about 15 people whom Hackathon participants can

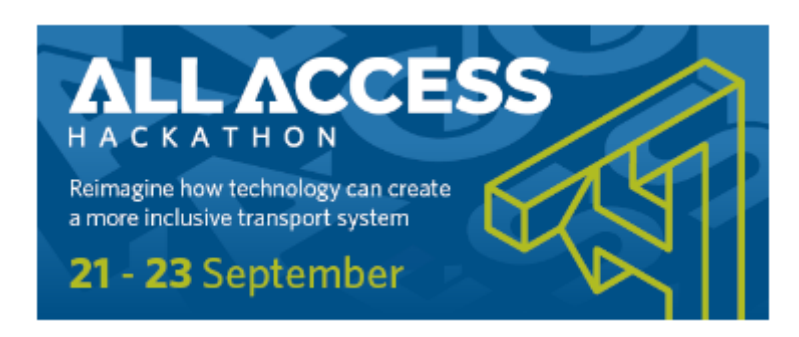

hear from about how they get around, what does and does not work well, and what would make a difference to them.

Although Hackathons have a focus on technology and innovation, they are really all about solving problems creatively with a customer focus. As this Hackathon

is about access, they would really like for participants to hear from people who have access issues due to disabilities, mobility, or other impairments. So, if you are available for a couple of hours on the morning of Saturday, 22 September please let them know.

More information about the All Access Hackathon can be found here: <https://nzta.govt.nz/hackathon/all-access-hackathon>

#### *Technologies forgotten but not for some*

What was once new and exciting is often forgotten and our grandkids have never experienced. Next time they visit show them this site and see how they react:

# *<http://www.bbc.com/future/gallery/20180816-do-you-recognise-these-obsolete-technologies>*

Oh, and if you really want to impress with your knowledge, try and explain how that wonderful copier the Gestetner worked. Before photocopiers took over the short-run end of copy making, messy and relatively inexpensive machines called Gestetners ruled the earth. Virtually every school and office, usually surrounded by reams of paper and the unmistakable odour of mentholated spirits.

This may help you explain[; https://en.wikipedia.org/wiki/Spirit\\_duplicator](https://en.wikipedia.org/wiki/Spirit_duplicator)

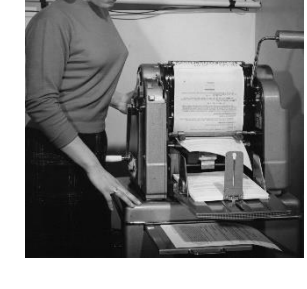

Or if you like - explain the use of carbon paper!

Hey – we have a responsibility to educate younger generations about technology!

#### *Battery Saving Tips for your Smartphone*

- Turn on low power mode. Both Android and iPhones have this feature which stops some visual effects, prevents automatic downloads and refreshing, and turns off the screen faster.
- Manage your screen's brightness. Try using auto-brightness which will help but if you want the best savings adjust it manually throughout the day.
- Have the latest operating software as battery saving features are built into new releases
- Closing apps may not save power but some apps use more battery life than others. Facebook is renown as a great battery drain. For Android phones, go to Settings > Device > Battery and for iPhones go to Settings > Battery.
- Use the Do Not Disturb feature on your phone when not using it for long periods.
- If you don't have time to set up Do Not Disturb, then just use Airplane Mode.
- Turn off notifications so your screen doesn't light up every few minutes.
- Don't use animated wallpapers or other visual effects.
- Turn off vibrate as the buzzing can drain the battery.
- Turn your phone off and on again once a week. Any battery-draining feature running in the background will be stopped.

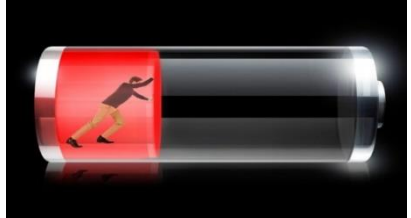